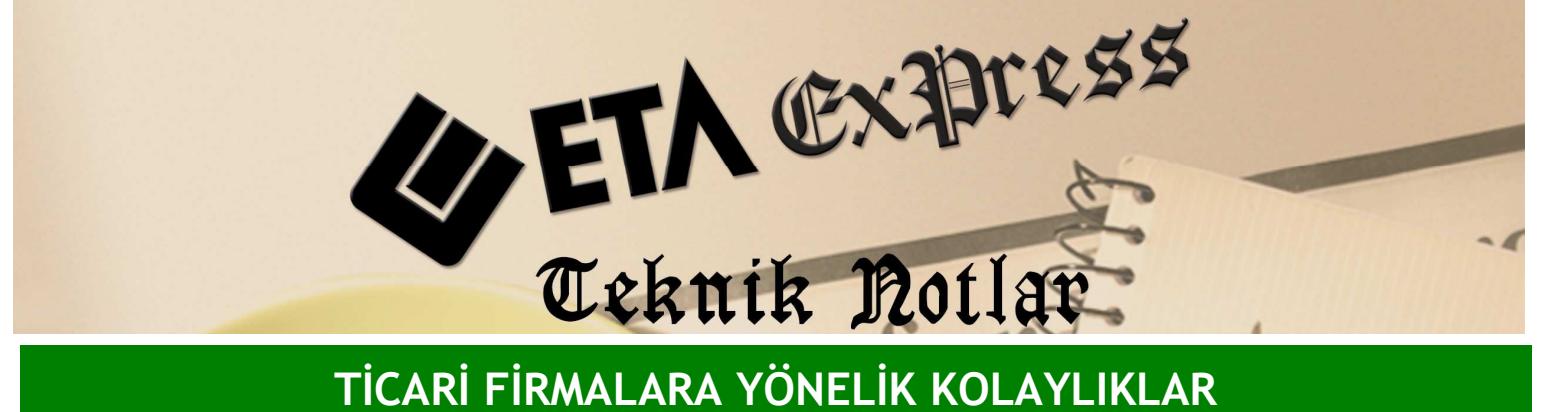

Đ**lgili Versiyon/lar :** ETA:SQL, ETA:V.8-SQL Đ**lgili Modül/ler :** Yönetim Analizi

## GENEL BÜTÇE ANALİZİ

Genel Bütçe Analizi sayesinde Fatura, Çek/Senet Kasa ve Banka modüllerinden girilen tüm bilgilere ait verileri ayrı ayrı raporlara girmeye gerek kalmadan alabilir, firmanızın durumunu hem grafik hem de veri olarak analiz edecek bir rapora tek tuşla ulaşabilirsiniz.

Đstediğiniz tarihe göre bütçe analizi yapabilisiniz. Bütçe analizinde oluşan veriler takvimde seçilen güne göre hesaplanır. Seçilen tarih vade ya da hareket tarihi olabilir. Ayrıca programdan bütçe analiz raporunu isteğe bağlı olarak günlük, haftalık, aylık, yıllık ya da belirteceğiniz tarih aralığına göre alabilirsiniz.

Ekran üzerindeki F2 – Hesapla tuşuna basarak bütçe analiz raporuna ulaşabilirsiniz. Bu tuş ile değişen kriterlere ve yeni hareketlere göre analizin tekrar hesaplanıp güncellenmesi de sağlanır.

Örneğin Ekran 1'deki raporu günlük işlem tarihine göre aldığınızda firmanızın bugün ödeyeceği faturaları, tahsil edeceğiniz faturaları, bugün vadesi gelen çekleri, ödeyeceğiniz çekleri, vadesi bugün olan pos hareketlerini, kasanızın ve bankanızın hareketlerini görebilirsiniz. Tüm bu verileri ayrı ayrı raporlara girmeye gerek kalmadan tek bir ekranda görmeniz mümkündür.

|                                                  | Finansman Plani Raporlar Servis Yardımcı İşlemler |                               |                        | <b>38 Yonetim Analizi   ETA BILGISAYAR   - [Finansman Butce Analizi]</b><br>Pencereler Yardım |                                       |                                    |                           |               |                          |                    |                          |               | $-10$ $\times$<br>$ B$ $\times$ |
|--------------------------------------------------|---------------------------------------------------|-------------------------------|------------------------|-----------------------------------------------------------------------------------------------|---------------------------------------|------------------------------------|---------------------------|---------------|--------------------------|--------------------|--------------------------|---------------|---------------------------------|
| $\mathcal{L}$<br>-21<br>٠                        | LŜ<br>$\bullet$<br>$\bullet$                      | F                             | 龗<br>肺                 |                                                                                               |                                       |                                    |                           |               |                          |                    |                          |               |                                 |
| $\circledcirc$<br>Ø9<br>ESC->Cikis<br>F1->Yardım |                                                   |                               | G.,<br>F2->Hesapia     | طت<br>F4->Yazdır                                                                              |                                       | 團<br>F11->Onceki<br>F6->Plan List. |                           | F12->Sonraki  |                          |                    |                          |               |                                 |
| $\vert \cdot \vert$                              | Aralık 2009                                       | $\mathbf{r}$                  | <b>ONAY TAHSLATLAR</b> |                                                                                               |                                       | ADET TUTAR                         |                           | LISTE         | <b>ONAY</b>              |                    | <b>ODEMELER</b>          |               | ADET TUTAR                      |
| Sal Car Per Cum Cmt Paz<br>Pat                   |                                                   |                               | ☑                      | Satış Faturaları                                                                              |                                       | 1                                  | 42.90                     |               | ☑                        |                    | Alış Faturaları          |               | 1 13 876.80                     |
| 49                                               | $\overline{c}$<br>3<br>5                          | 6                             | ☑                      | <b>Kasa Tahsilatları</b>                                                                      |                                       | 5                                  | 2000.00                   |               | $\overline{\mathcal{A}}$ |                    | <b>KASIM KDV ODEMESİ</b> |               | 300.00                          |
| 9<br>50<br>7<br>51<br>14<br>15<br>16             | 12<br>រក<br>19                                    | 13<br>20                      | ☑                      | Portföydeki Müşteri Çekle                                                                     |                                       | 5                                  | 6 000.00                  |               | ☑                        |                    | ARALIK AYI DÜKKAN KİR.   | 1             | 1 250.00                        |
| 52<br>22<br>21<br>23                             | 25<br>26<br>24                                    | 27                            | ☑                      | Tahsile Verilen Müsteri C.                                                                    |                                       | з                                  | 3 000.00                  |               |                          |                    |                          |               |                                 |
| -Tarih Aralığı<br>Kaynak Tarih<br>31.12.2009     | Günlük<br>31.12.2009                              | $\overline{\phantom{a}}$<br>w |                        |                                                                                               |                                       |                                    |                           |               |                          |                    |                          |               |                                 |
|                                                  |                                                   |                               |                        |                                                                                               |                                       |                                    |                           |               |                          |                    |                          |               |                                 |
|                                                  |                                                   |                               | <b>ONAY KART</b>       | <b>KART KODU</b>                                                                              | <b>KART ADI</b>                       |                                    |                           | <b>BAKIYE</b> |                          |                    | LISTE FAALIYETLER        | <b>TOPLAM</b> |                                 |
|                                                  |                                                   | Kasa<br>☑                     | K-001                  | <b>MERKEZ KASA</b>                                                                            |                                       |                                    | 3830.00                   |               |                          | <b>TAHSİLATLAR</b> | 11 042.90                |               |                                 |
|                                                  |                                                   |                               | Kasa<br>V              | K-002                                                                                         | <b>SUBE KASASI</b>                    |                                    |                           | 1680.00       |                          |                    | <b>ODEMELER</b>          |               | 15 4 26.80                      |
|                                                  |                                                   |                               | ☑<br>Kasa              | K-003                                                                                         | <b>SUBE KASASI 2</b>                  |                                    |                           | 1 000.00      |                          |                    | <b>KASA BAKİYESİ</b>     |               | 6 510.00                        |
|                                                  |                                                   |                               | ☑                      | <b>Banka AKBANK</b>                                                                           |                                       |                                    | <b>AKBANK SISLI HESAB</b> |               | 3 100.00                 |                    | <b>BANKA BAKİYESİ</b>    |               | 4850.00                         |
| %41.72 Tahsiat                                   |                                                   |                               | ☑                      |                                                                                               | Banka ZİRAAT<br><b>ZİRAAT BANKASI</b> |                                    |                           | 1750.00       |                          |                    | <b>BUTCE FARKI</b>       |               |                                 |

**Ekran 1 :** Finansman Bütçe Analizi ekranı

Ayrıca aynı rapor ekranından liste butonu ile analize yansıyan toplam değerlerin detaylarını izleyerek toplamın hangi hareketlerden oluştuğu ve kaynağının ne olduğu başka ekranlara girmeye gerek kalmadan tek bir butonla ekrana alabilirsiniz. Yine ekrandan bu hareketlerin adet değerlerine de ulaşabilirsiniz.

Bütçe analiz raporunu ekrandaki F4- Yazdır seçeneği ile yazdırabilir, e-posta gönderebilir, Excel, Word, pdf, resim ve txt formatında kayıt edebilirsiniz.

Bu rapor ekranında Faaliyetler başlığı altında tahsilat toplamları, ödeme toplamları, kasa ve bankanızın bakiye durumlarına göre programınız size artı yada eksi bir bütçe farkı da oluşturur.

Bütçe analiz raporunu ekrandaki onay kutucuğu ile özelleştirebilirsiniz. Analizde hesaplanan hareketlerin faaliyetler başlığı altındaki toplamlara dolayısı ile bütçe farkına yansıyıp yansımaması bu onay kutucuğu ile sağlanabilir.

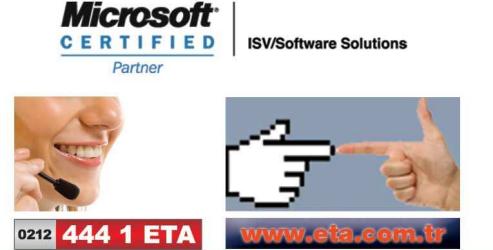